[Home](https://www.cu.edu/) > Pay Employees

# [Pay Employees](https://www.cu.edu/hcm-community/pay-employees) [1]

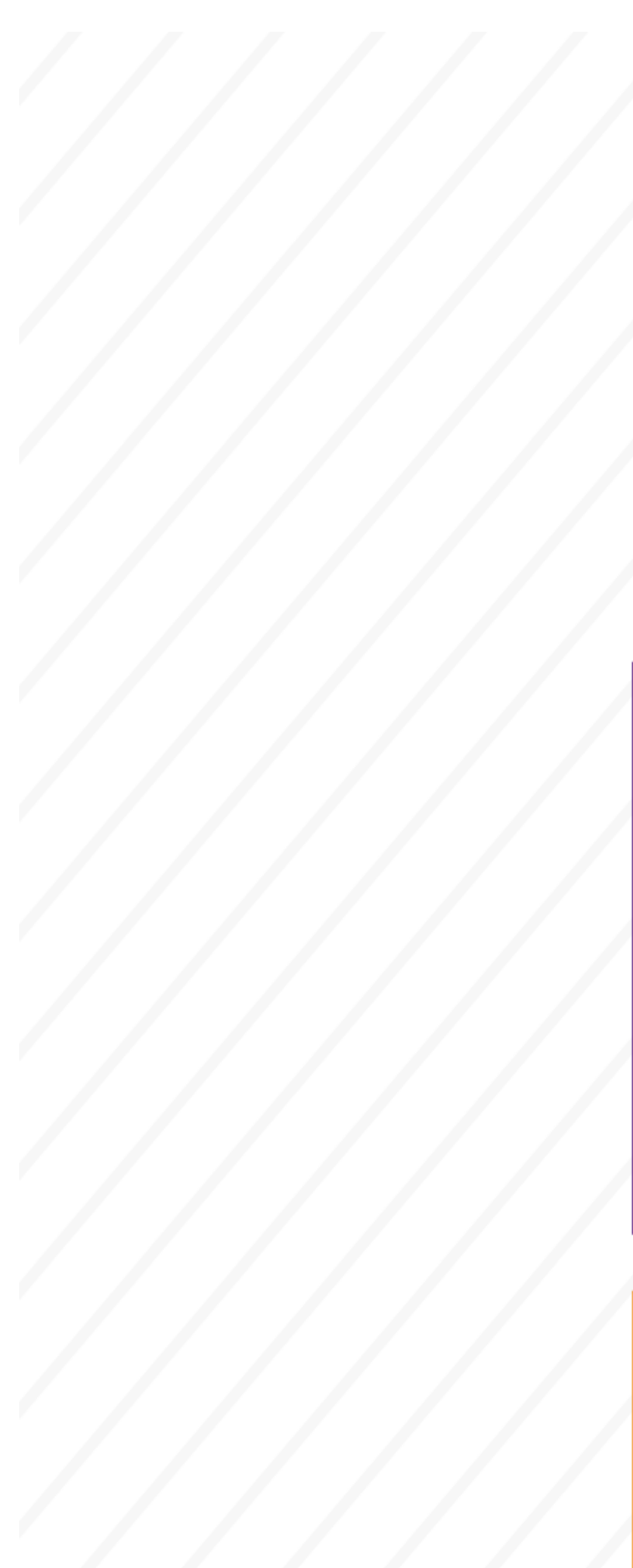

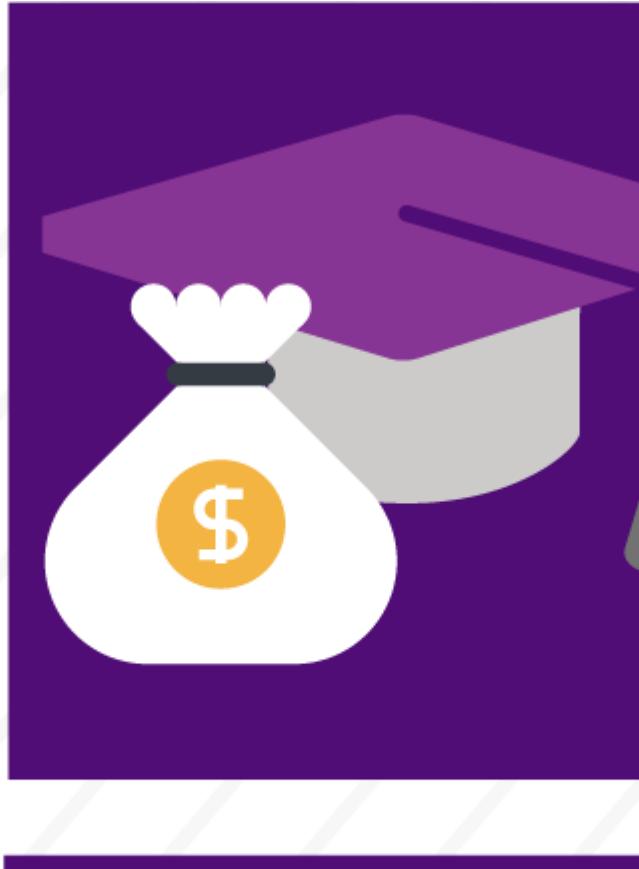

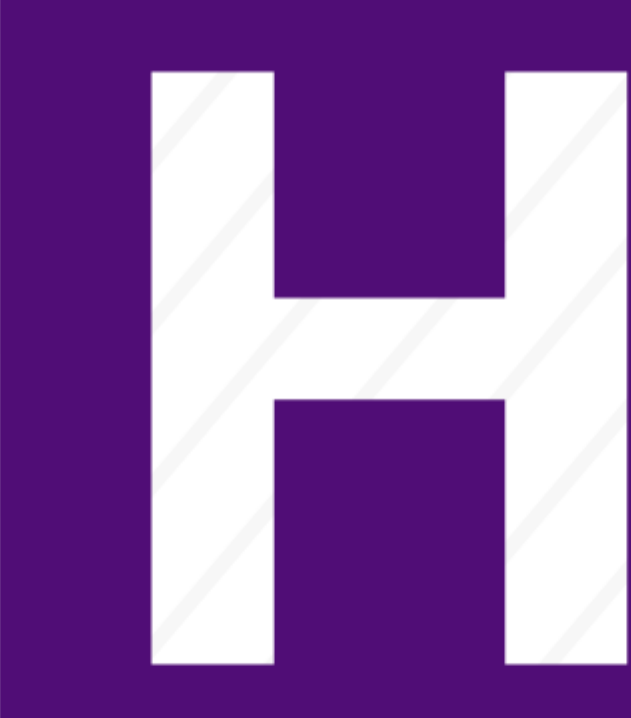

Î

Ź

To pay employees, you must:

- 1. Identify [payroll](https://www.cu.edu/hcm-community/pay-employees/payroll-production-calendars)  [deadlines](https://www.cu.edu/hcm-community/pay-employees/payroll-production-calendars) [3] for each payroll cycle using our payroll calendars .
- 2. [Collect, enter and](https://www.cu.edu/hcm-community/collect-and-enter-time)  [approve employees'](https://www.cu.edu/hcm-community/collect-and-enter-time)  [time.](https://www.cu.edu/hcm-community/collect-and-enter-time)  $[4]$
- 3. [Review the status of](https://www.cu.edu/hcm-community/collect-and-enter-time)  [employees' pay](https://www.cu.edu/hcm-community/collect-and-enter-time) [4] and [correct any pay errors](https://www.cu.edu/hcm-community/correct-pay) [5].

Ensure proper pay. Use the Earning Codes and Pay Groups Job Aid.

Find into which pay group your employees fall so you categorize them correctly.

[Common Earnings Codes and their Pay Grou](https://www.cu.edu/hcm-community/job-aid-common-earnings-codes-and-their-pay-groups)ps [2]

The three payroll cycles are:

## **Monthly**

- 1. Find your employees' time-entry deadlines Please refer to your campus' payroll calendar for deadlines. Step-by-Step: [My Leave: Setting Preferences and Entering Time](https://www.cu.edu/docs/sbs-my-leave-basics-preferences-time-and-leave) [6]
- 2. Find your time approval deadline Please refer to your campus' payroll calendar for deadlines. [Review Payroll Production Calendars](https://www.cu.edu/hcm-community/payroll-production-calendars) [7]
- 3. Collect, enter and approve employees' time [Collect and Enter Time](https://www.cu.edu/hcm-community/collect-and-enter-time) [4]

#### Biweekly

Biweekly paydays generally fall on Fridays. The reporting period for this cycle runs from the beginning of each two-week cycle through its end.

- 1. Find your employees' time-entry deadlines Please refer to your campus' payroll calendar for deadlines. Step-by-Step: [My Leave: Setting Preferences and Entering Time](https://www.cu.edu/docs/sbs-my-leave-basics-preferences-time-and-leave) [6]
- 2. Identify your time approval deadline Please refer to your campus' payroll calendar for deadlines. [Review Payroll Production Calendars](https://www.cu.edu/hcm-community/pay-employees/payroll-production-calendars) [3]

### 3. Collect, enter and approve employees' time [Collect and Enter Time](https://www.cu.edu/hcm-community/collect-and-enter-time) [4]

## Off-cycle

If you miss the above deadlines, you must enter time for payment on the off-cycle period. This cycle pays employees each Friday.

1. To pay employees on the off cycle, you must enter their time into HCM by 5 p.m. Tuesday.

Step-by-Step: [Manually Entering Reported Time](https://www.cu.edu/docs/sbs-manually-entering-reported-time) [8] Note: You must ensure the "off cycle" option is selected.

2. If you manage employees who don't use My Leave:

Step-by-Step: [Uploading CU Regular Earnings Files](https://www.cu.edu/docs/sbs-uploading-cu-regular-earnings-files) [9] Note: Enter "Y" into the "off cycle" field of the CU Time Regular [Earnings Template](https://www.cu.edu/hcm-community/cu-time-regular-earnings-template) [10].

Valid reasons for using the off-cycle payroll

- late entry, or approval of hire or job changes
- incorrect entry of job data
- hours or amounts not entered or approved before payroll is processed (If this data is entered but not approved, users must go back and check the "off cycle" box.)
- late hire of employees
- late Social Security number obtained by an international employee

Groups audience: HCM Community Right Sidebar: HCM: Resources Key HCM: Document Library HCM: Feedback HCM: Submit a Ticket

Source URL: <https://www.cu.edu/hcm-community/pay-employees>

Links

[\[1\] https://www.cu.edu/hcm-community/pay-employees](https://www.cu.edu/hcm-community/pay-employees) [\[2\] https://www.cu.edu/hcm-community/job-aid](https://www.cu.edu/hcm-community/job-aid-common-earnings-codes-and-their-pay-groups)[common-earnings-codes-and-their-pay-groups](https://www.cu.edu/hcm-community/job-aid-common-earnings-codes-and-their-pay-groups) [\[3\] https://www.cu.edu/hcm-community/pay](https://www.cu.edu/hcm-community/pay-employees/payroll-production-calendars)[employees/payroll-production-calendars](https://www.cu.edu/hcm-community/pay-employees/payroll-production-calendars) [\[4\] https://www.cu.edu/hcm-community/collect-and-enter-time](https://www.cu.edu/hcm-community/collect-and-enter-time) [\[5\] https://www.cu.edu/hcm-community/correct-pay](https://www.cu.edu/hcm-community/correct-pay) [\[6\] https://www.cu.edu/docs/sbs-my-leave-basics](https://www.cu.edu/docs/sbs-my-leave-basics-preferences-time-and-leave)[preferences-time-and-leave](https://www.cu.edu/docs/sbs-my-leave-basics-preferences-time-and-leave) [\[7\] https://www.cu.edu/hcm-community/payroll-production-calendars](https://www.cu.edu/hcm-community/payroll-production-calendars) [\[8\] https://www.cu.edu/docs/sbs-manually-entering-reported-time](https://www.cu.edu/docs/sbs-manually-entering-reported-time) [\[9\] https://www.cu.edu/docs/sbs](https://www.cu.edu/docs/sbs-uploading-cu-regular-earnings-files)[uploading-cu-regular-earnings-files](https://www.cu.edu/docs/sbs-uploading-cu-regular-earnings-files) [\[10\] https://www.cu.edu/hcm-community/cu-time-regular-earnings](https://www.cu.edu/hcm-community/cu-time-regular-earnings-template)[template](https://www.cu.edu/hcm-community/cu-time-regular-earnings-template)